## **Laboratorio de Computadores Práctica de línea serie**

<http://webdiis.unizar.es/asignaturas/labcom/>

## **1ª práctica**

- Objetivo: Hacer un programa en C que imprima por pantalla el resultado de rutinas de ensamblador.

- Crear los siguientes procedimientos y funciones en ensamblador y utilizarlos desde un programa C:

extern void min (int  $* a$ , int  $* b$ , int  $* res$ ); extern int max (int a, int b); extern void min2(void); /\*calcula el mínimo de las var **a** y **b** definidas en C y deja resultado en **res3** definido en ASM\*/

extern int max2(int n, int a, int b,  $\ldots$ ); /\* devuelve el maximo de **n** números \*/

Ejemplo de salida del programa

 $a=1$   $b=4$   $c=3$   $d=7$  $min(a, b) = 1$   $max(a, b) = 4$   $min2(a, b) = 1$   $max2(4, a, b, c, d) = 7$ 

- Implementar unas rutinas en ensamblador que calculen máximos y mínimos y utilizarlas en el programa de código C.
- Arrancar el simulador de DOS "DOSBOX", lo hemos configurado ya para que admita línea serie (fichero dosbox.conf)

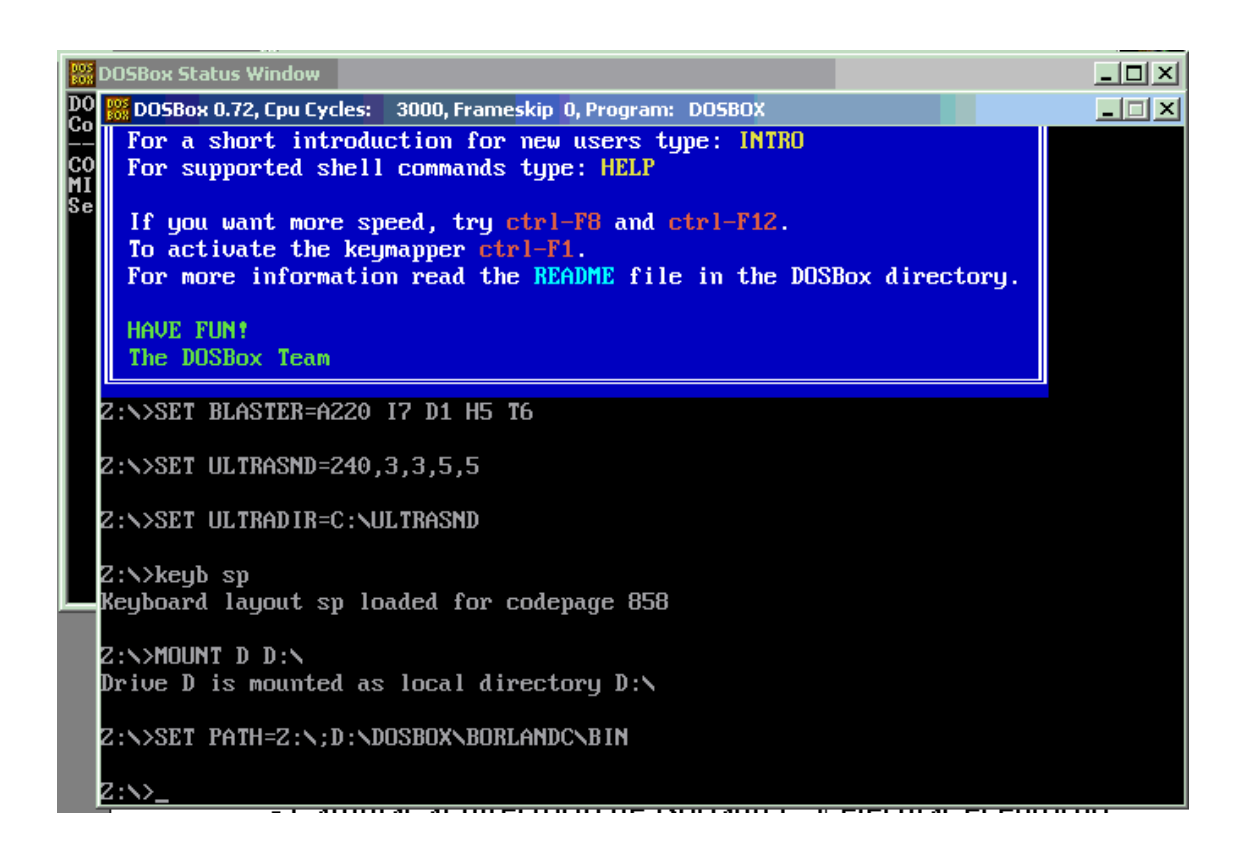

- Montar el disco c: como partición de trabajo:
	- Z: $\rightarrow$  mount c: c: $\setminus$
- Cambiar al directorio de Borland C y ejecutar el entorno

```
Z:\searrow<sub>c</sub>:
c:\> cd borlandc 
c:\borlandc> cd bin 
c:\borlandc\bin> bc
```
- Alt-P-O (open project) Alt-W-P (project window) Ins (add item) - Alt-W-T (Windows Tile) Introducción del código F9 (make)

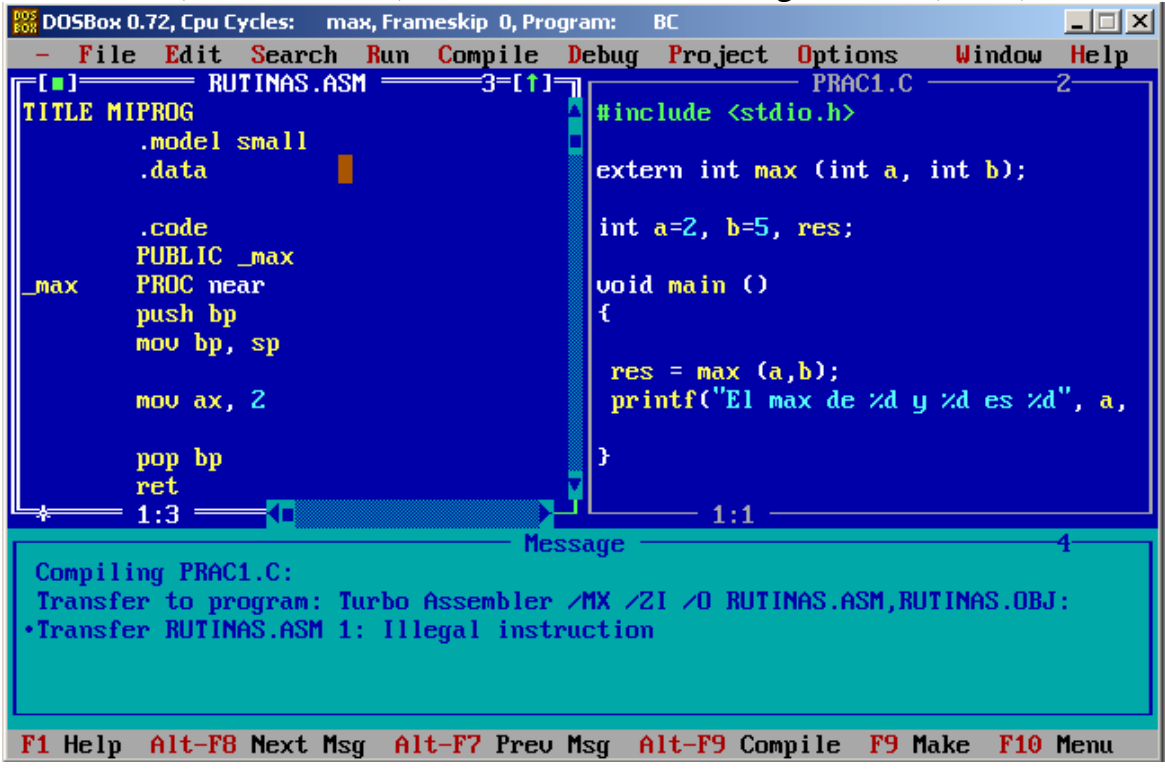

- Ctrl-F9 (run) Alt-F5 (user window)
- F1 (help) Alt-F1 (last help) Ctrl-F1 (ayuda contextual C)
- DEBUG: F7 (step into), F8 (step), Alt-W-R (register window),
- Alt-W-W (watch window), Ins (add item)

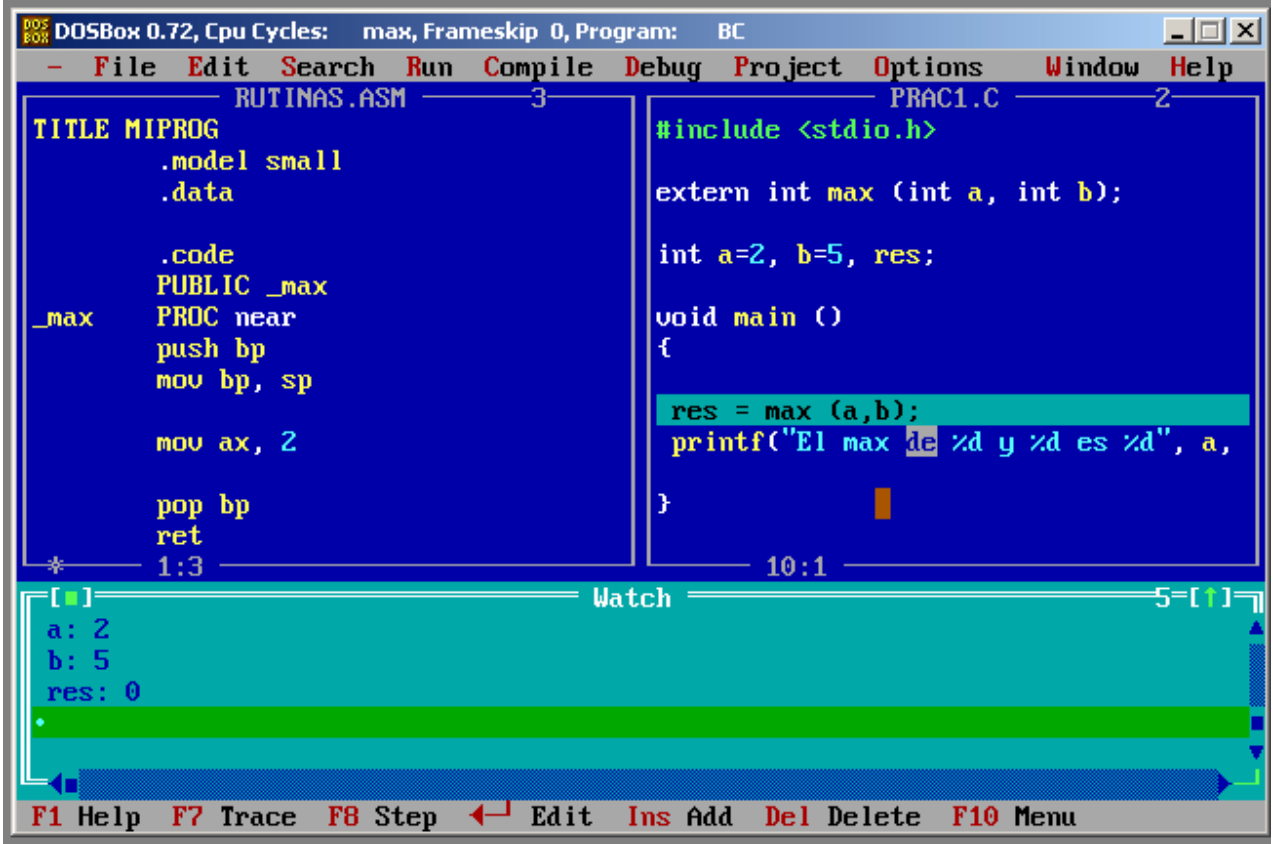

## Ejemplo:

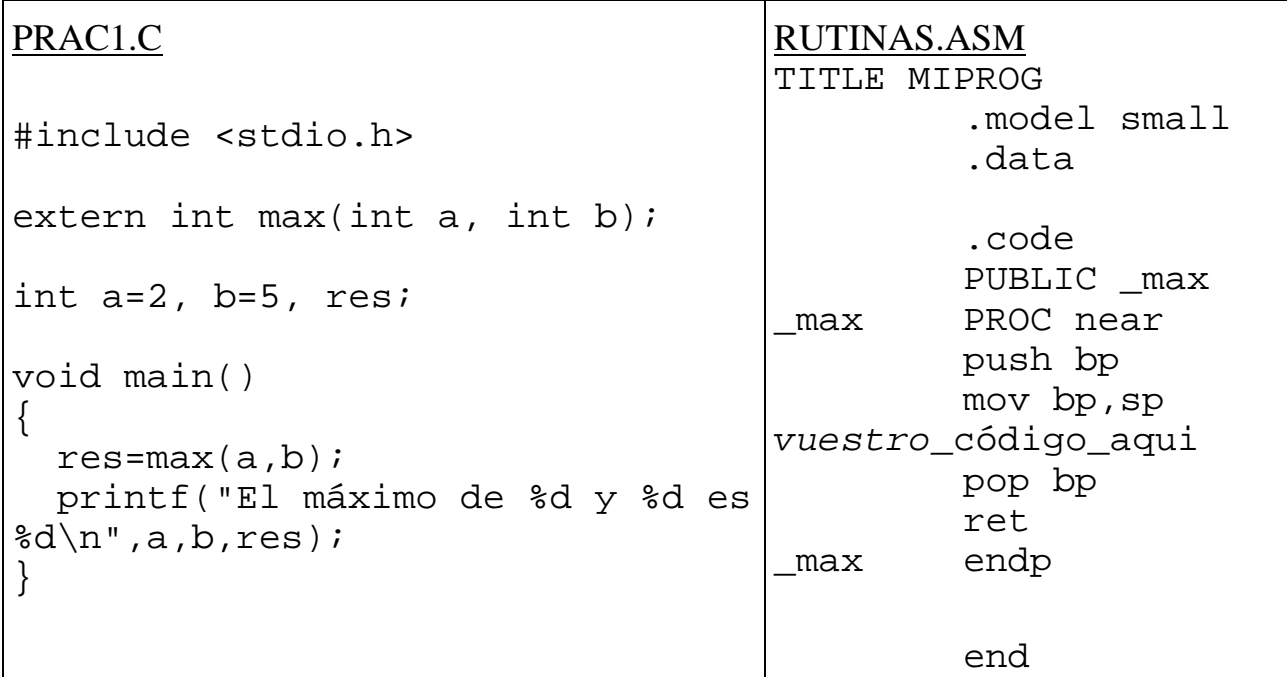

Restricciones:

- No utilizar rutinas DOS ni BIOS.

OJO:

- No llamar a los ficheros .c y .asm con el mismo nombre.

- Cuando se realizan modificaciones que cambian el código de los ficheros de un proyecto pero éstos ya habían sido previamente compilados es preferible en BorlandC usar la opción de compilación "Build All" del menú Compile.

- printf hace que se pierda DS (restaurar: DS <-- DGROUP o @DATA)
- Usad ficheros de extensioines .c , no .cpp
- BorlandC salva todos los registros excepto bp, si, di
- Para realizar depuración del código usad el "td" del directorio c:\borlandc\bin>td Luego File  $\rightarrow$  Open (el .exe)

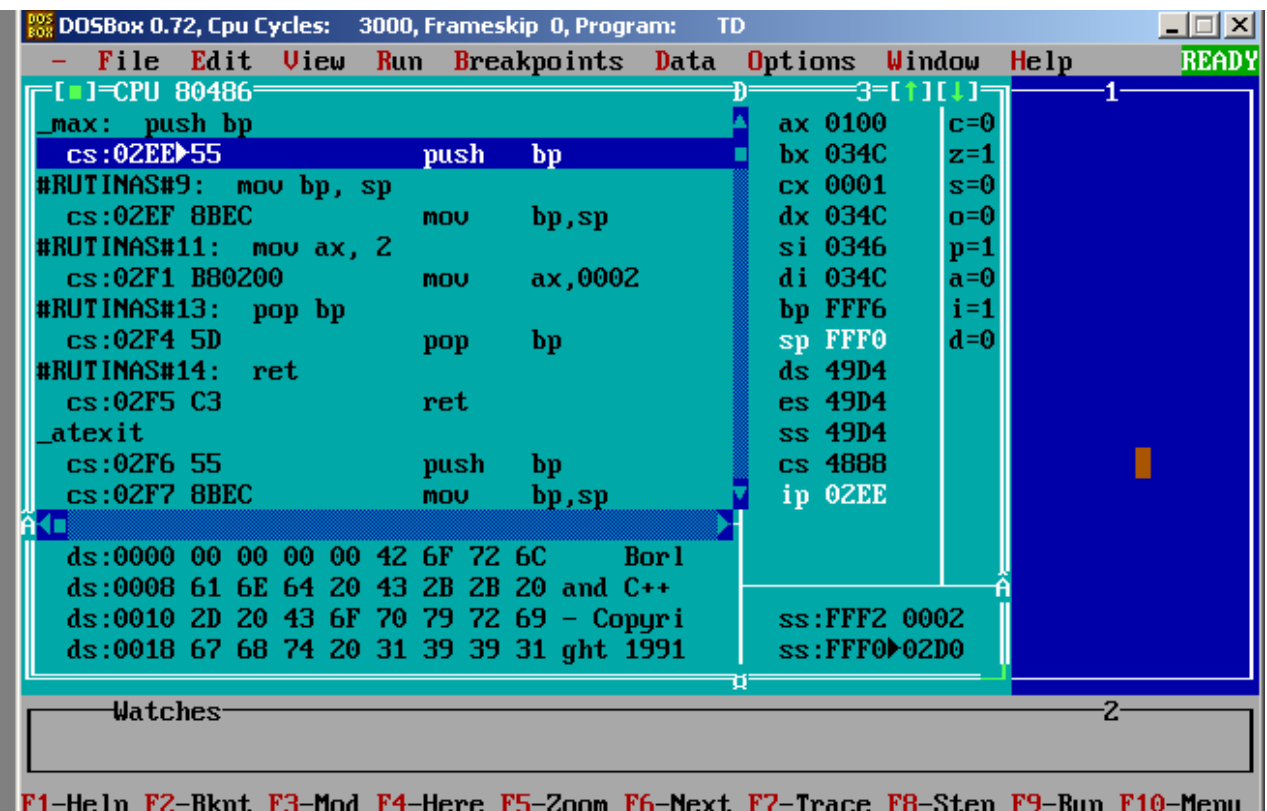

Detalle de la depuración de la rutina max.

- Para llegar a esta vista, Menú View  $\rightarrow$  CPU
- Para cambiar a la vista de traza de código C Windows  $\rightarrow$  Module
- Tened en cuenta que la depuración del código C hay que realizarla con BorlandC, no con TD con el que sólo se puede realizar la traza del código C, no su depuración completa.